# **'Easy Mode' wizard to create renderings with SOLIDWORKS Visualize**

If you've opened [SOLIDWORKS Visualize](https://www.javelin-tech.com/3d/technology/solidworks-visualize/) before, you may have been lost in the many tabs and toolbars which are present in the default view. The great news is that **by simply hitting the 'space bar', you can quickly learn how to use Visualize**, and what each of the toolbars does.

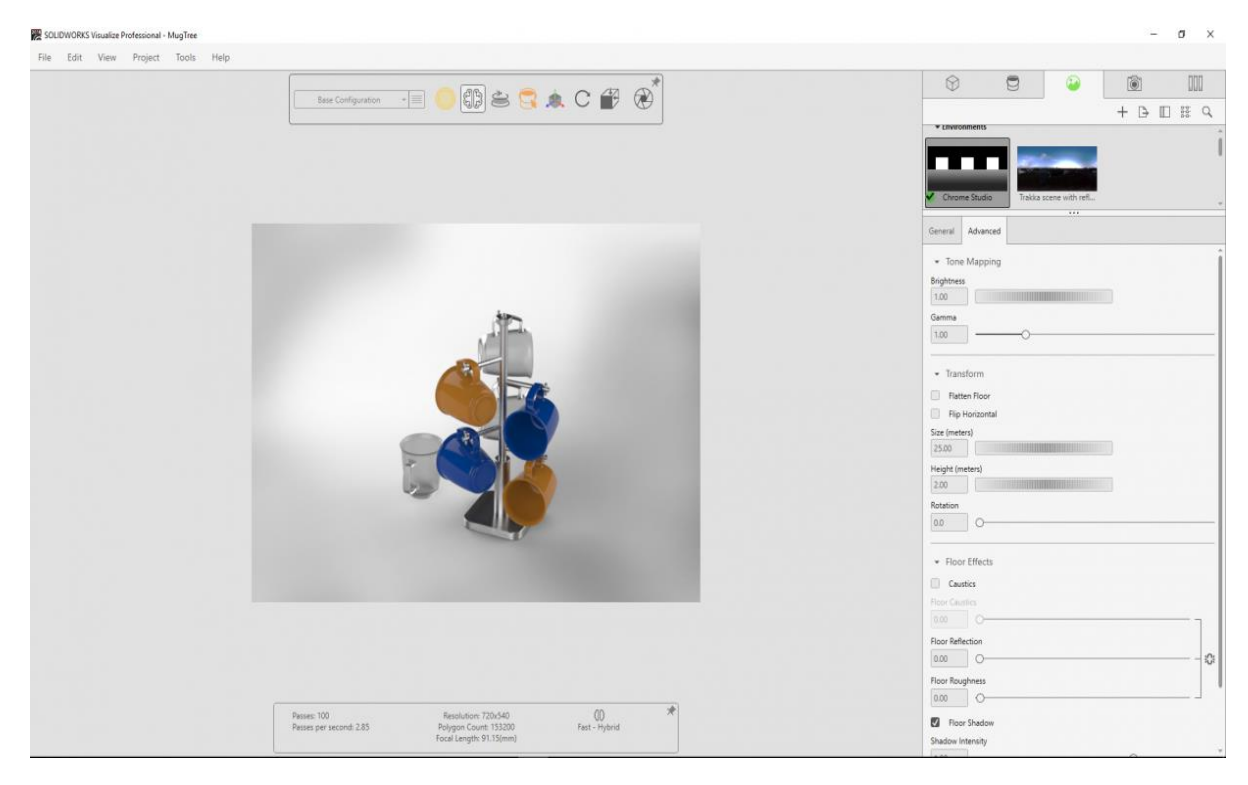

## **Activating SOLIDWORKS Visualize Easy Mode**

Pressing the 'space bar' activates SOLIDWORKS Visualize Easy Mode which cleans up the toolbars and places a simple step by step guide at the bottom of the window. This five-step guide makes it really easy to generate a high-quality rendering in a matter of minutes!

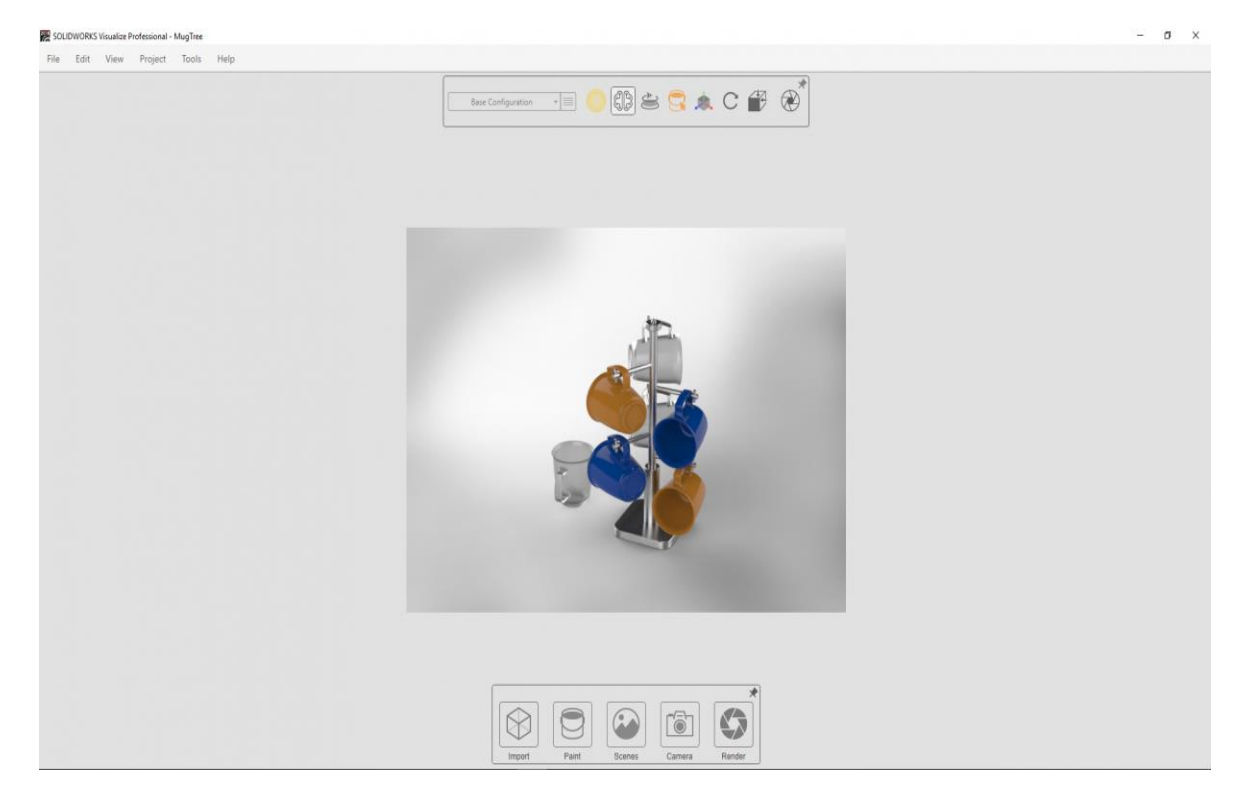

### **Step 1: Import**

Going through the steps, if you already have your file open, you can skip the first step!

#### **Step 2: Paint**

Clicking on the paint button, a simplified appearances toolbar opens which lets you change the materials of your model by selecting from local or free online resources. With a simple drag and drop, it acts like the paint can from Microsoft Paint, and changes all of the faces of an existing appearance (setting pieces of your model to different appearances ahead of time will help).

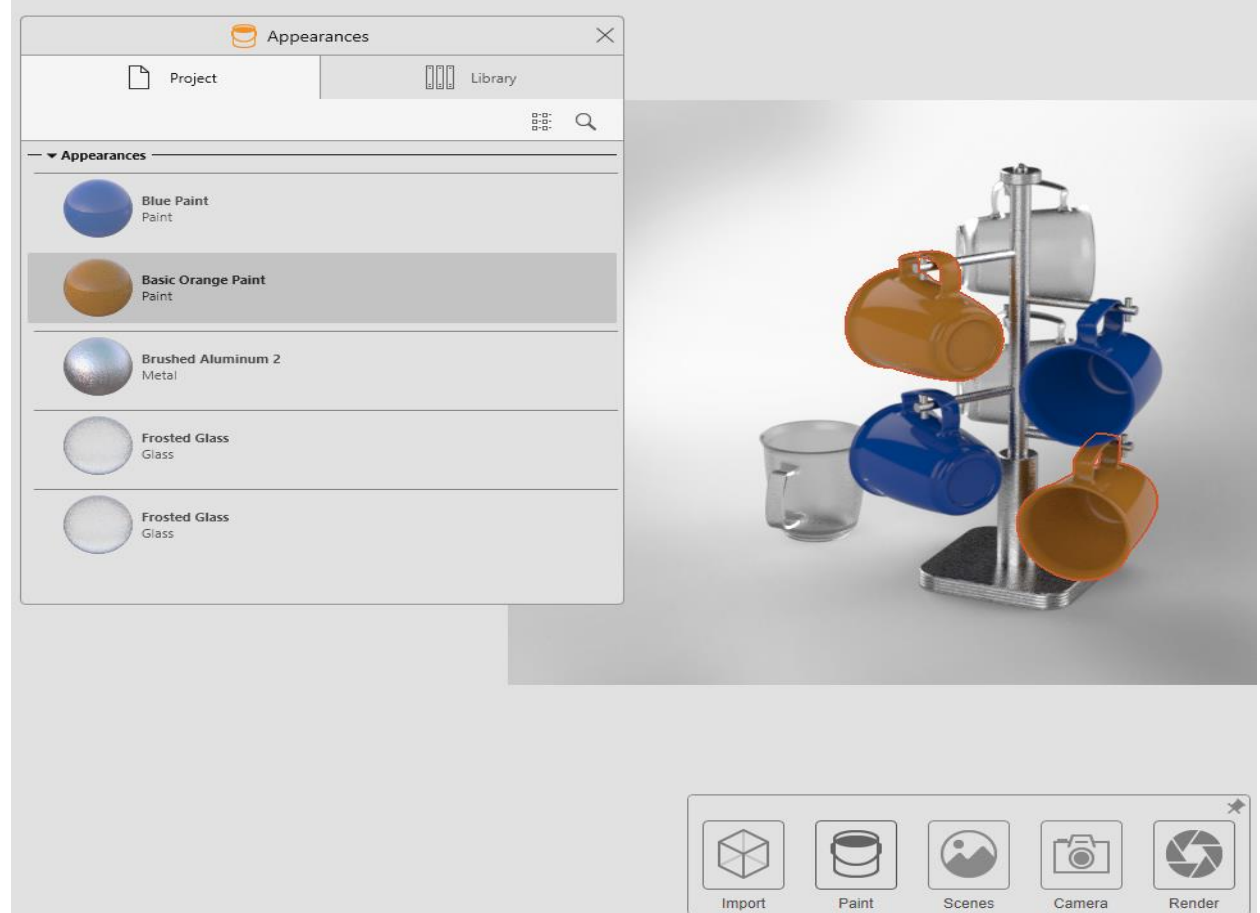

# **Step 3: Scenes**

Using the scenes button changes the environment and lighting of your rendering once again from a simplified toolbar that contains only what you need.

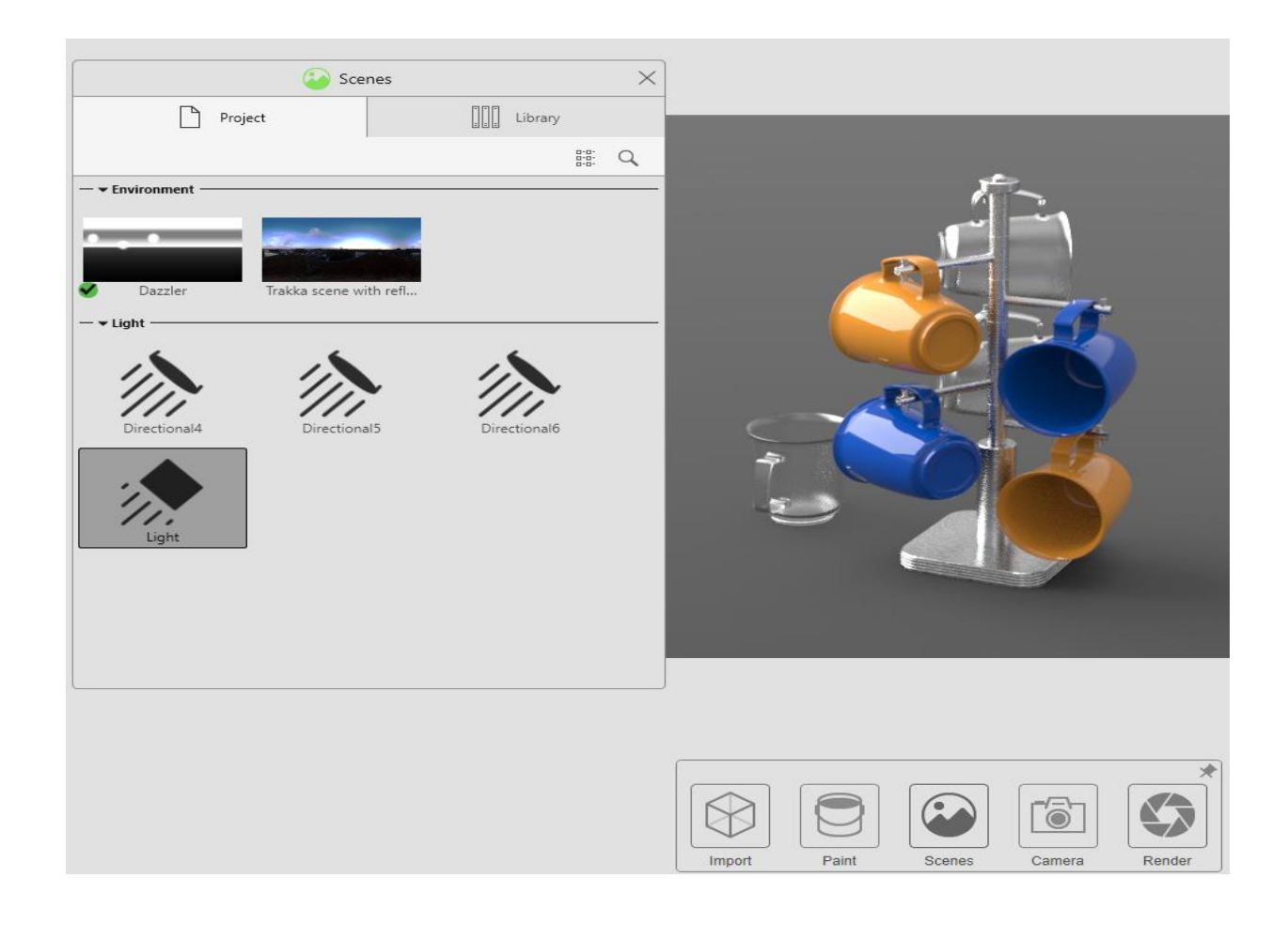

# **Step 4: Camera**

The camera button gives access to the brightness of the project along with preset filters which can be applied!

![](_page_4_Picture_0.jpeg)

#### **Step 5: Render**

Finally, the render button will quickly create your rendered image from a preset list of different settings (right click to choose which profile of render settings to use) saving you time from having to select all of the settings.

![](_page_5_Picture_0.jpeg)

Overall, SOLIDWORKS Visualize Easy Mode is a great way to get used to the interface, or even to just generate a quick image. The fact that it is toggled by pressing the space bar means that you don't have to hunt through menus to turn it on and off. If you haven't tried Visualize before, or if you opened it and were turned away by the different user interface, try out easy mode and you'll see how quickly and easily you can generate amazing visuals.

P Ladin Broose

Application Engineer

SIM Technologies Private Limited, Chennai.